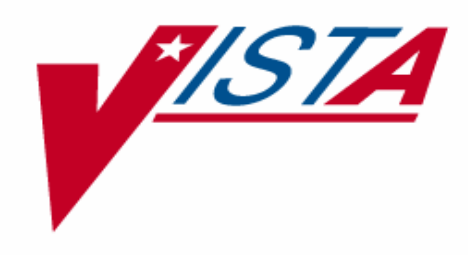

## **Automated Safety Incident Surveillance Tracking System (ASISTS)**

## **OOPS\*2.0\*7 RELEASE NOTES**  (OSHA 300 enhancements)

ASISTS GUI Version 2.0 February 2005

Department of Veterans Affairs Office of Information Health System Design & Development (HSD&D)

# Revision History

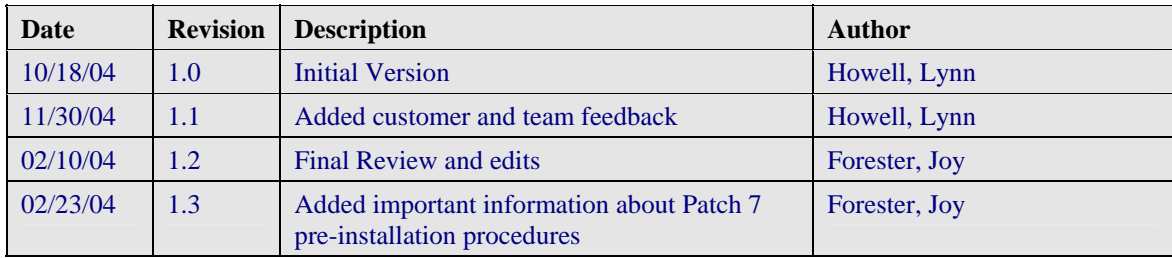

## <span id="page-2-0"></span>**Preface**

#### **Purpose of the Release Notes**

The Release Notes section of this document describes the new features and functionality of OOPS\*2.0\*7 (Patch 7) in the ASISTS GUI v2.0 software which incorporates the modifications needed to implement the requirements of the OSHA 300 Log.

**\* \* \* \* \* \* \* \* \* \* \* \* \* I M P O R T A N T \* \* \* \* \* \* \* \* \* \* \* \* \* \* \* \* \*** 

Your IRM staff should notify the Safety, Workers' Compensation and Occupational Health staff of the following items prior to installing Patch 7 into any test or production account:

- 1. Any case that has been created prior to this patch must have the following fields completed: Lost Time, Fatality, and Include on OSHA Log. These fields are on the Signature tab of the Complete/Validate/Sign Accident Report (2162) option.
- 2. The Log of Federal Occupational Injuries and Illnesses on the Reports menu is to be printed out the day prior to installation of OOPS\*2\*7 into a production account.
- 3. The OSHA 300 Log will start the day of installation into the production account.
- 4. The OSHA 300 Log will be based on a calendar year, not the fiscal year.

Additionally, the ASISTS TAG and development team are attempting to give end-users an opportunity to work with this new way of tracking occupational injuries and illnesses as mandated by OSHA. The TAG will address any changes, suggestions, comments and/or questions during their June 20, 2005 meeting.

A primary goal of releasing this patch now is that field staff will utilize the new options so they are familiar with the software to prevent potential errors when OSHA starts issuing citations January 1, 2006.

It is strongly recommended that Patch 7 be installed into a test account and thoroughly reviewed by Safety, Workers' Compensation and Occupational Health staff prior to installing the software into a production account.

#### **Reference Numbering System**

This document uses a numbering system to organize its topics into sections and show the reader how these topics relate to each other. For example, section 1.3 means this is the main topic for the third section of Chapter 1. If there were two subsections to this topic, they would be numbered 1.3.1 and 1.3.2. A section numbered 2.3.5.4.7 would be the seventh subsection of the fourth subsection of the fifth subsection of the third topic of Chapter 2. This numbering system tool allows the reader to more easily follow the logic of sections that contain several subsections. (This page is intentionally left blank)

# **Table Of Contents**

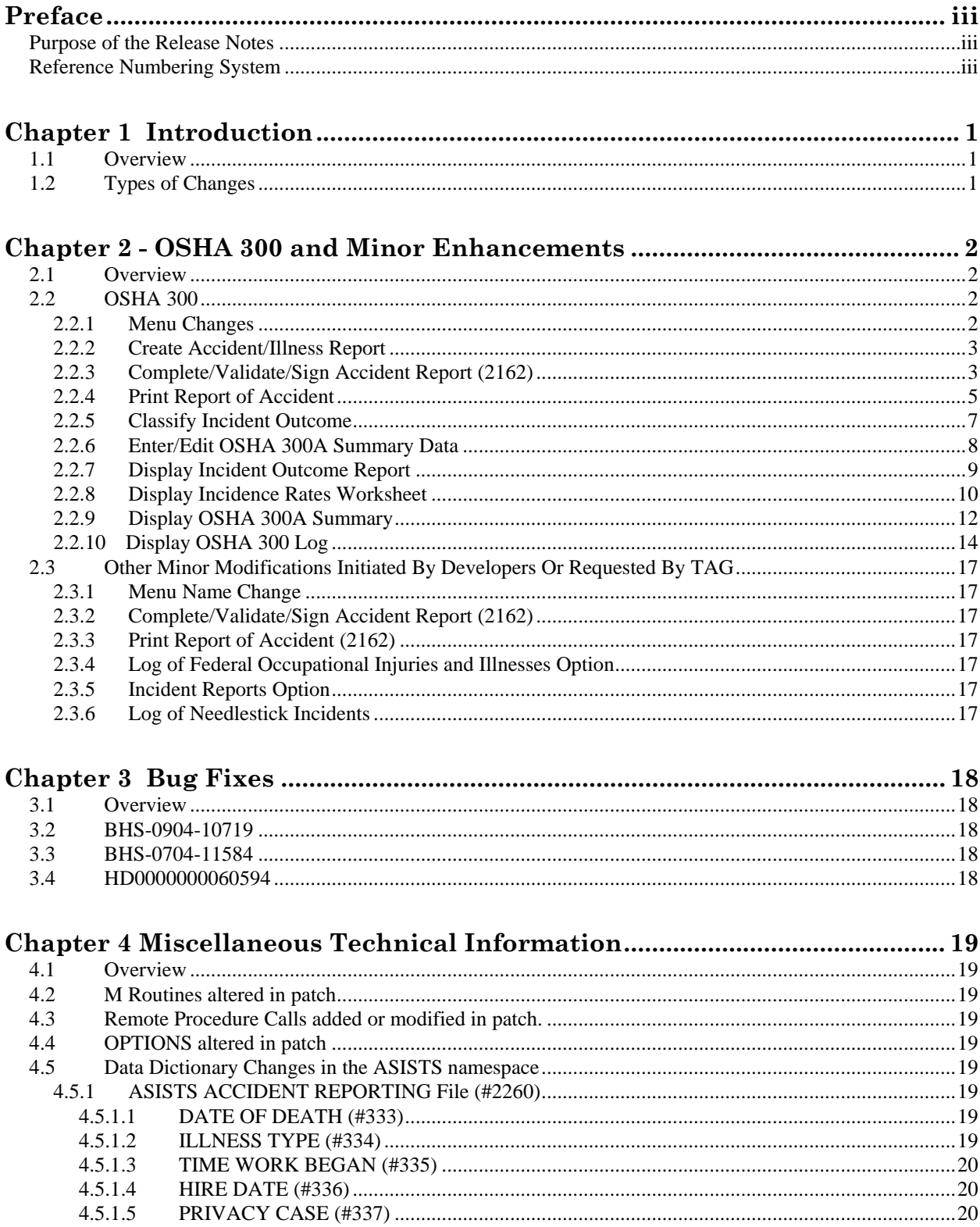

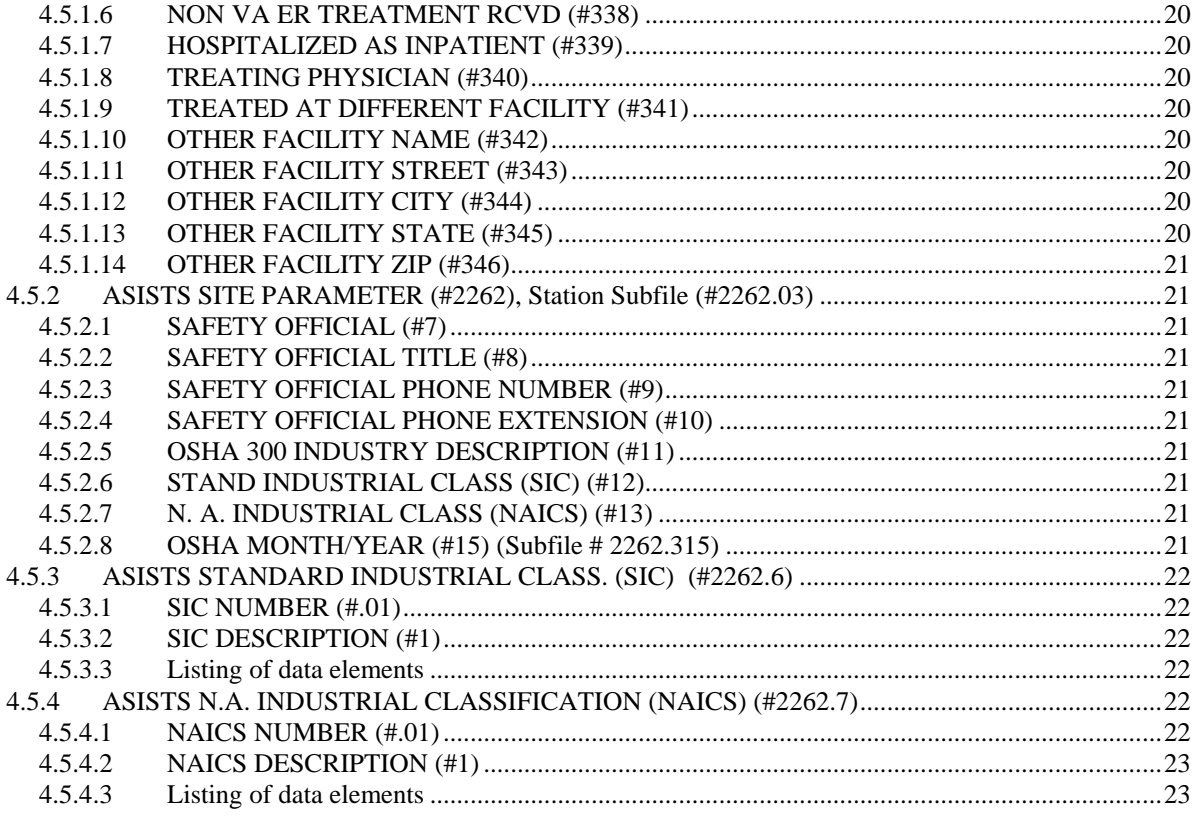

## <span id="page-6-0"></span>Chapter 1 Introduction

## **1.1 Overview**

The Automated Safety Incident Surveillance and Tracking Systems (ASISTS) software was designed to manage the data relating to employee accidents and illnesses, and to produce reports from this data. Improving the tracking and management of employee accidents and exposures to bloodborne pathogens from needle sticks and sharps are high priorities of the VHA.

The current Occupational Safety and Health Administration (OSHA) reporting requirements for federal agencies are accomplished via the ASISTS application. The OSHA Log, currently available in the ASISTS package, adheres to the OSHA 200 Log (Summary of Occupational Injuries and Illnesses), which follows the 29 CFR Part 1960 regulations that were implemented in June 2002. The OSHA 200 Log updated the original report in ASISTS in response to requests made by OSHA after inspections/audits were conducted at facilities for more uniform reporting across the VHA. Users generate the log on demand after they have selected a start and end date from incident data previously entered through the application software.

The new functionality in OOPS\*2.0\*7 (Patch 7) entails designing and implementing forms, reports and database modifications for the ASISTS software required to support the OSHA 300 mandates. OSHA revised the injury and illness record keeping regulation (29 CFR Part 1904) to make it easier to understand and follow, as well as improve the accuracy of the data collected. OSHA will mandate these new record-keeping regulations to be effective on January 1, 2005. Refer to the following websites for more OSHA recordkeeping information: <http://www.osha.gov/Publications/recordkeeping/index.html>and [http://www.osha.gov/Publications/recordkeeping/recordkeeping\\_handbook.pdf](http://www.osha.gov/Publications/recordkeeping/recordkeeping_handbook.pdf)

In addition, the Patch 7 modifications will be made to ensure compliance to privacy regulations for employees reporting work related incidents. These new reporting requirements include the OSHA Form 300 (Log of Work Related Injuries and Illnesses), OSHA Form 301 (Injury and Illness Incident Report) and OSHA Form 300A (Summary of Work Related Injuries and Illnesses).

The information contained in this document is not intended to replace the ASISTS GUI v2.0 User Manual or On-line Help documentation. New functionality is briefly discussed so that readers are aware of high-level functional changes in the ASISTS software. The ASISTS GUI v2.0 User Manual or On-line Help should still be used to obtain detailed information regarding specific functionality.

## **1.2 Types of Changes**

While the main focus of Patch 7 is to implement the requirements for the OSHA 300 mandates, both bug fixes and minor enhancements are also included with this release and will be described in detail below.

## <span id="page-7-0"></span>Chapter 2 - OSHA 300 and Minor Enhancements

#### **2.1 Overview**

This chapter details the modifications and changes that have been made to ASISTS that provides new functionality. These enhancements include the OSHA 300 Log and related functionality.

#### **2.2 OSHA 300**

#### **2.2.1 Menu Changes**

A new menu option (with sub menus) has been added to the Safety Menu:

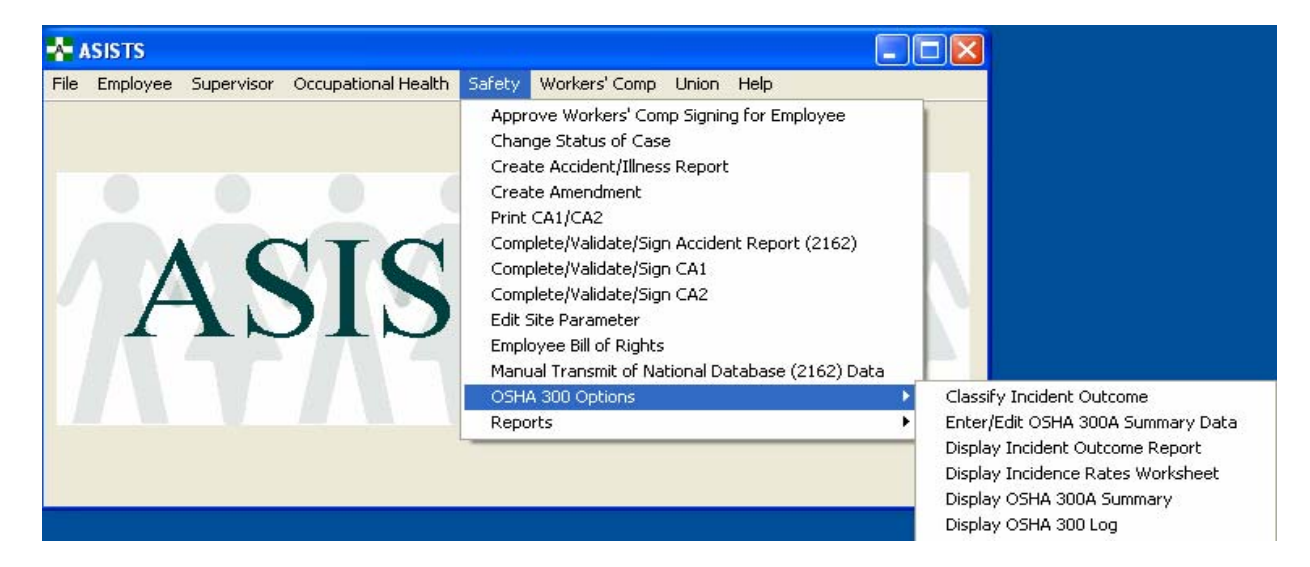

A new menu option (with sub menus) has been added to the Workers' Comp Menu:

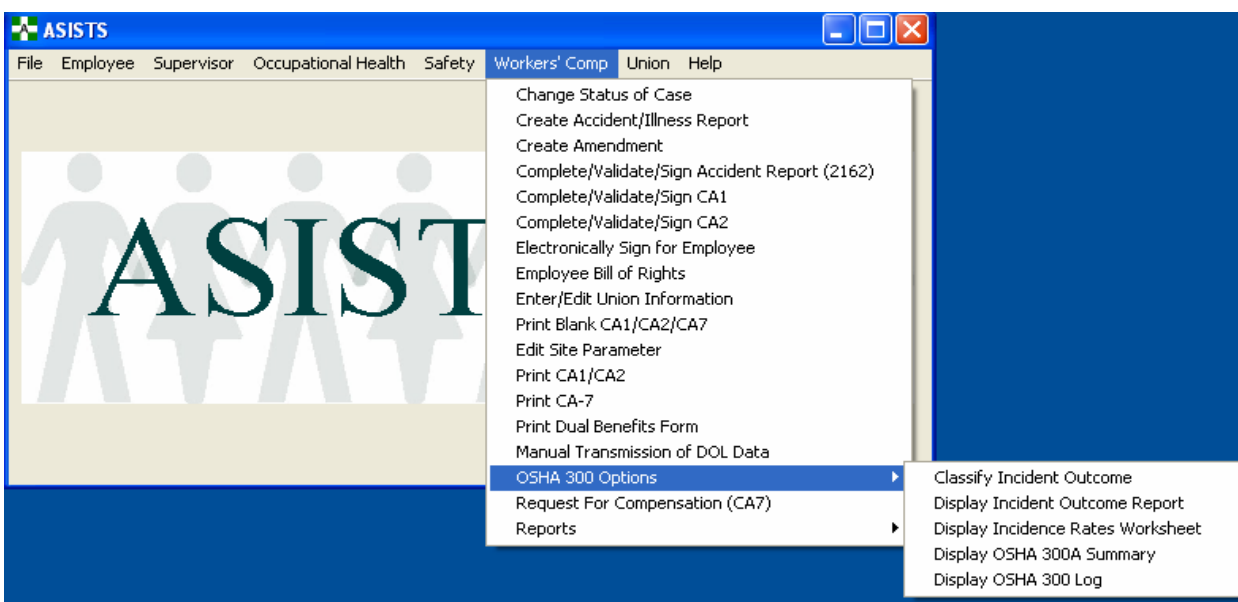

<span id="page-8-0"></span>Additional changes to the menus include:

- Employee Health has been re-titled to Occupational Health
- Log of Federal Occupational Injuries and Illnesses has been removed from the Occupational Health and Workers' Comp menus.

#### **2.2.2 Create Accident/Illness Report**

Two new fields added to this option are the Time Work Began and Illness Type, if the incident was an Illness/Disease. The Time Work Began field is required for all the Personnel Status selections except for Visitor or Other. If the Personnel Status selection is Visitor or Other, the Time Work Began field will not be accessible by the actor (i.e. grayed out). The Illness Type is required if the incident is an Illness/Disease for all claims.

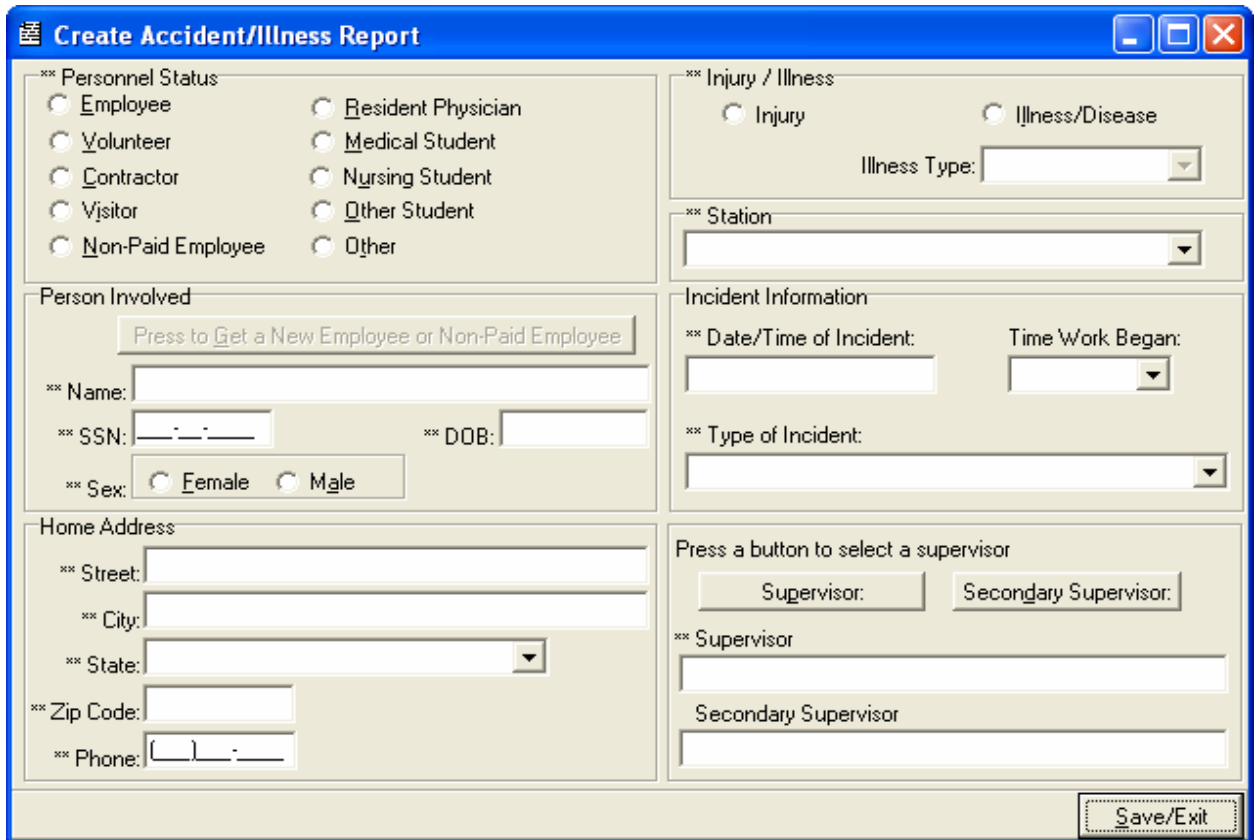

#### **2.2.3 Complete/Validate/Sign Accident Report (2162)**

A new field, Hire Date has been added to the Employee Data tab of this option. If the individual involved in the incident is an employee and there is data in the Service Computation Date (field #30) of the PAID EMPLOYEE File (#450), that date will auto populate the Hire Date field and the field will not be editable. If there is no Service Computation Date data available, the system will allow the user to enter information into the Hire Date field since it is required. If the Personnel Status selection is Visitor or Other, the Hire Date field will not be accessible (i.e. grayed out). The Hire Date is required for all personnel statuses except Visitor or Other.

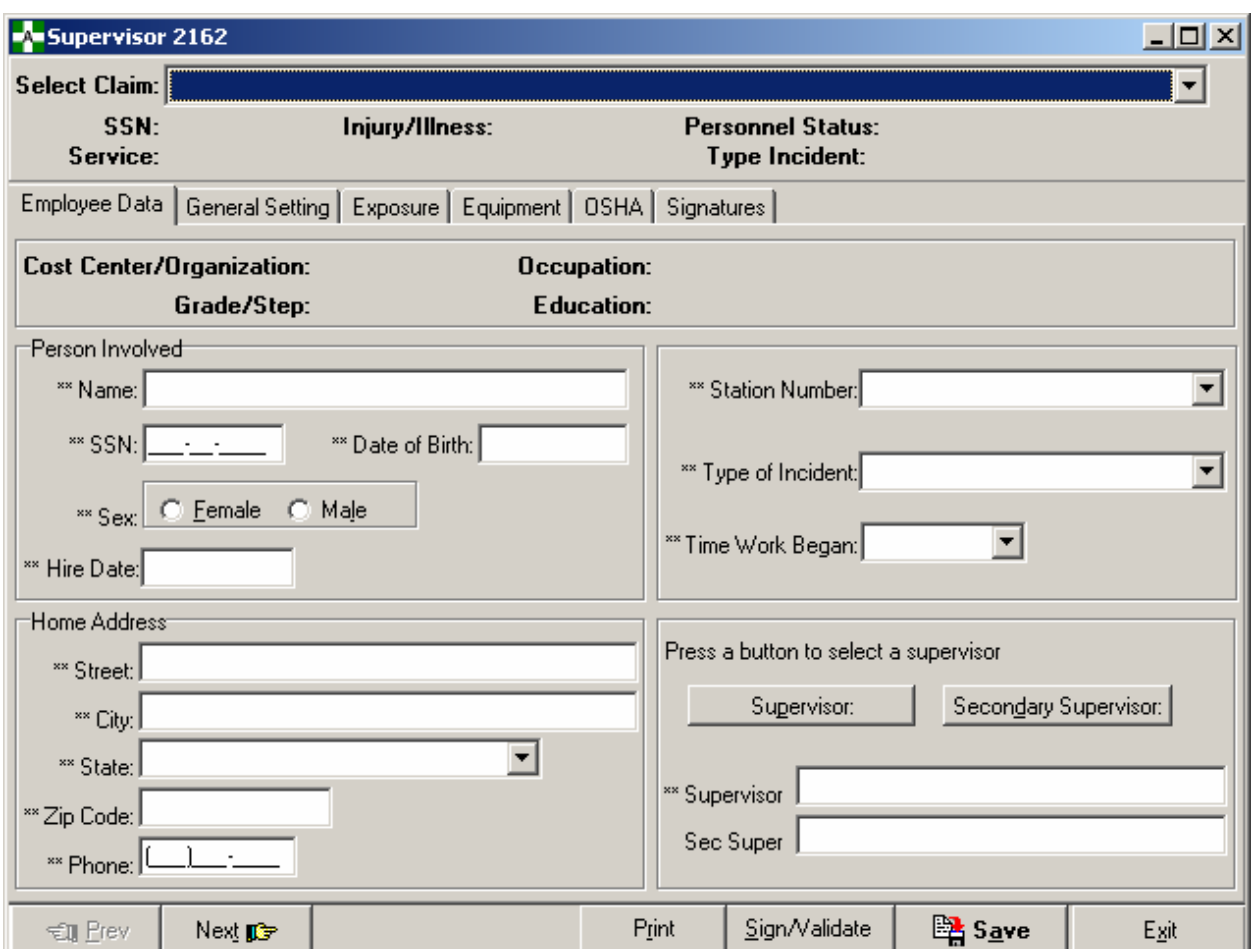

The Time Work Began will be editable on this tab following the same rules as described above.

A new tab has been added to this option: the OSHA tab. This tab contains new fields as well as the Include on OSHA Log field, which has been moved from the Signatures tab. This tab is only accessible from the Safety and Workers' Comp Menus. The new fields are:

- Is This A Privacy Case (system defaults to No and is required)
- Treatment Information Was Individual Treated In Non-VA Emergency Room (system defaults No) and Was Individual Hospitalized Overnight as An Inpatient (system defaults No). Both are required fields.
- Physician First Providing Medical Care Physician Name will be pulled from the Site Parameter file and displayed to the actor. This field is editable but not required.
- Other Treating Medical Facility Was Individual Treated At A Different Facility (system defaults No); if Yes, the Facility Name, Street, City, State, and Zip Code fields are editable and required.

<span id="page-10-0"></span>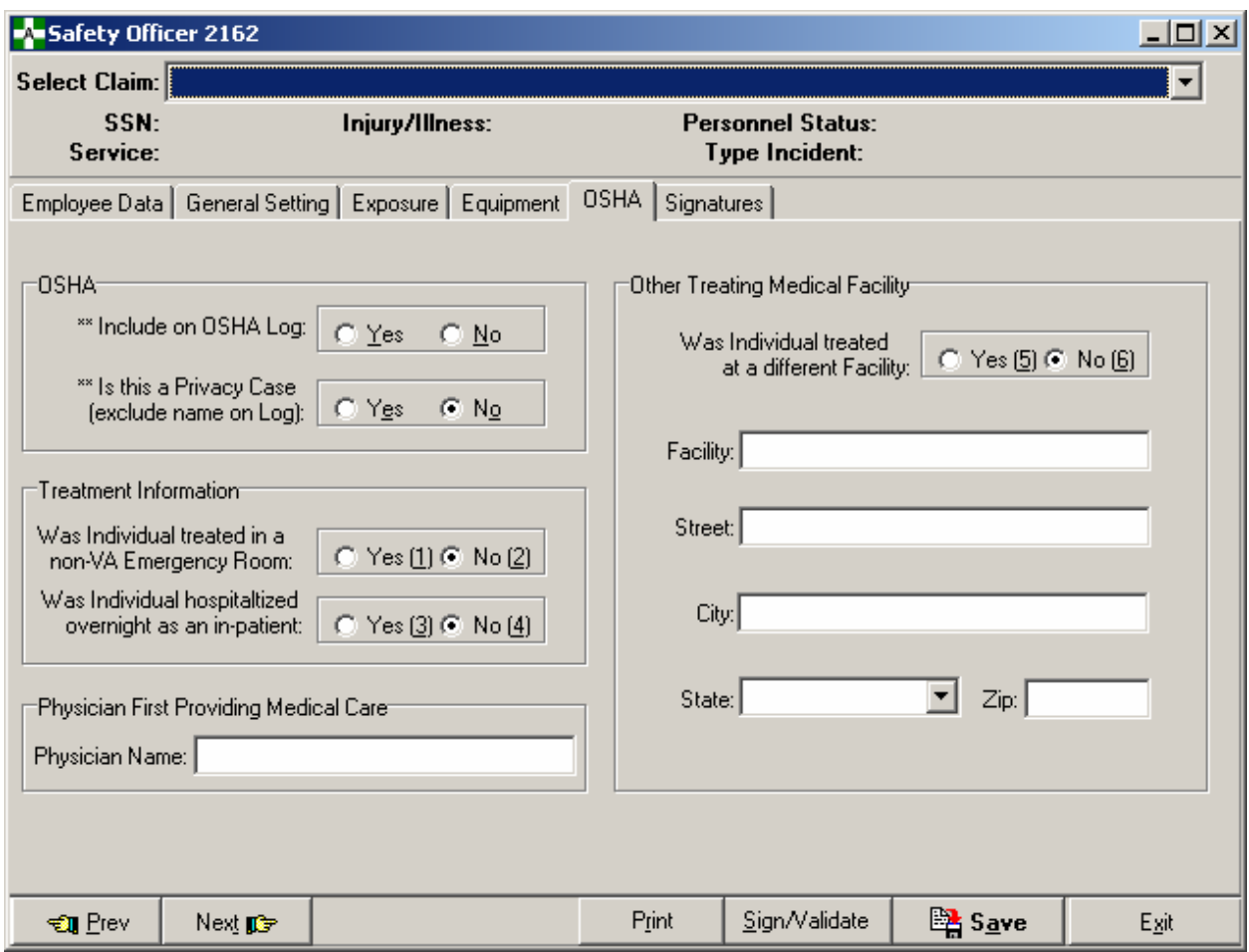

The following fields have been removed from the Signatures tab: Lost Time, Duty Returned To, and Fatality. These fields are no longer collected in ASISTS. Note: Date of Death will be collected in a new option called Classify Incident Outcome (refer to Section 2.2.5).

Additionally, a bug that caused the 'Fields have changed, save data' question to be asked every time a user exited the form regardless of whether any data had been changed has been fixed.

#### **2.2.4 Print Report of Accident**

A third page has been added to the Print Report of Accident so that the newly added fields can be displayed. This third page along with the existing 2 pages will fulfill the requirements for producing the OSHA Form 301, Injury and Illness Incident Report. Modifications were made to the first page by removing the Lost Time and Duty Returned to fields. These fields are replaced with Job Transfer/Restriction and Days Away Work fields. Also every occurrence of 'Safety Officer' has been changed to 'Safety Official' in this report.

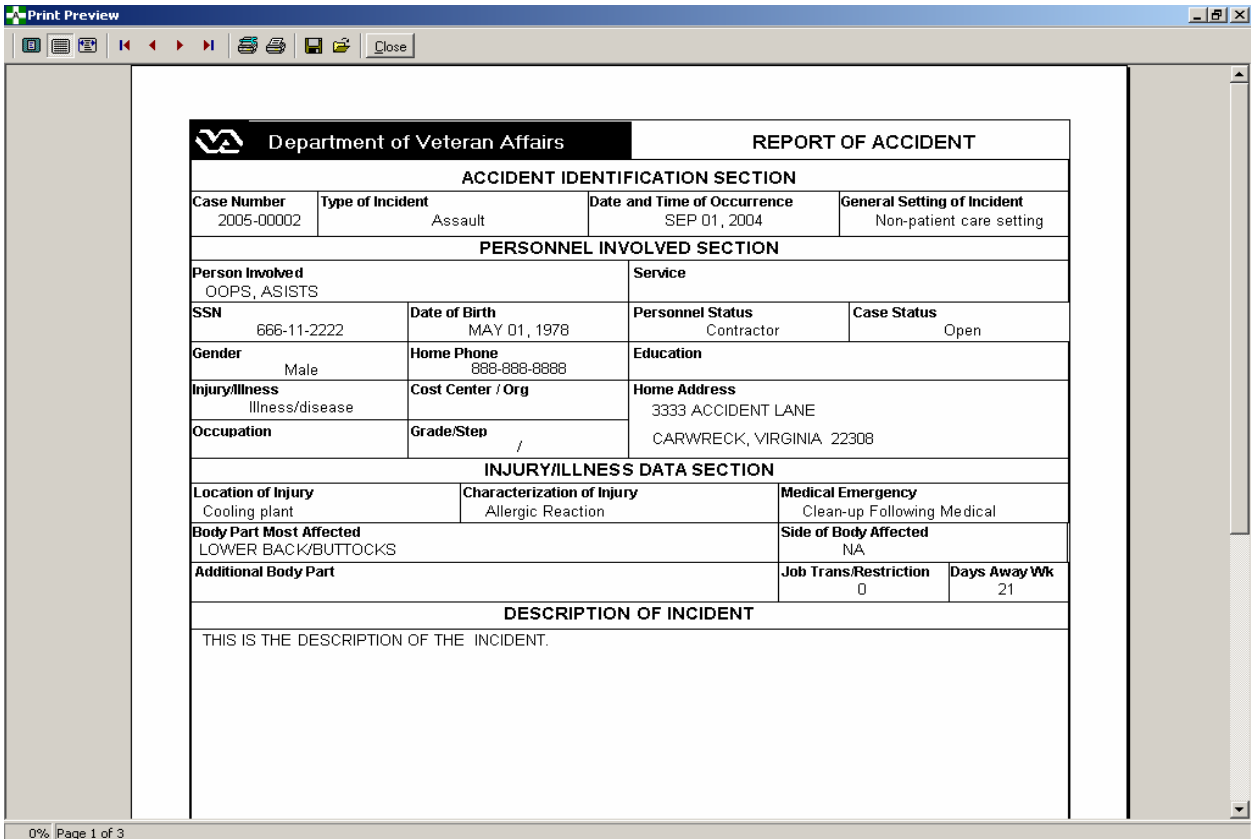

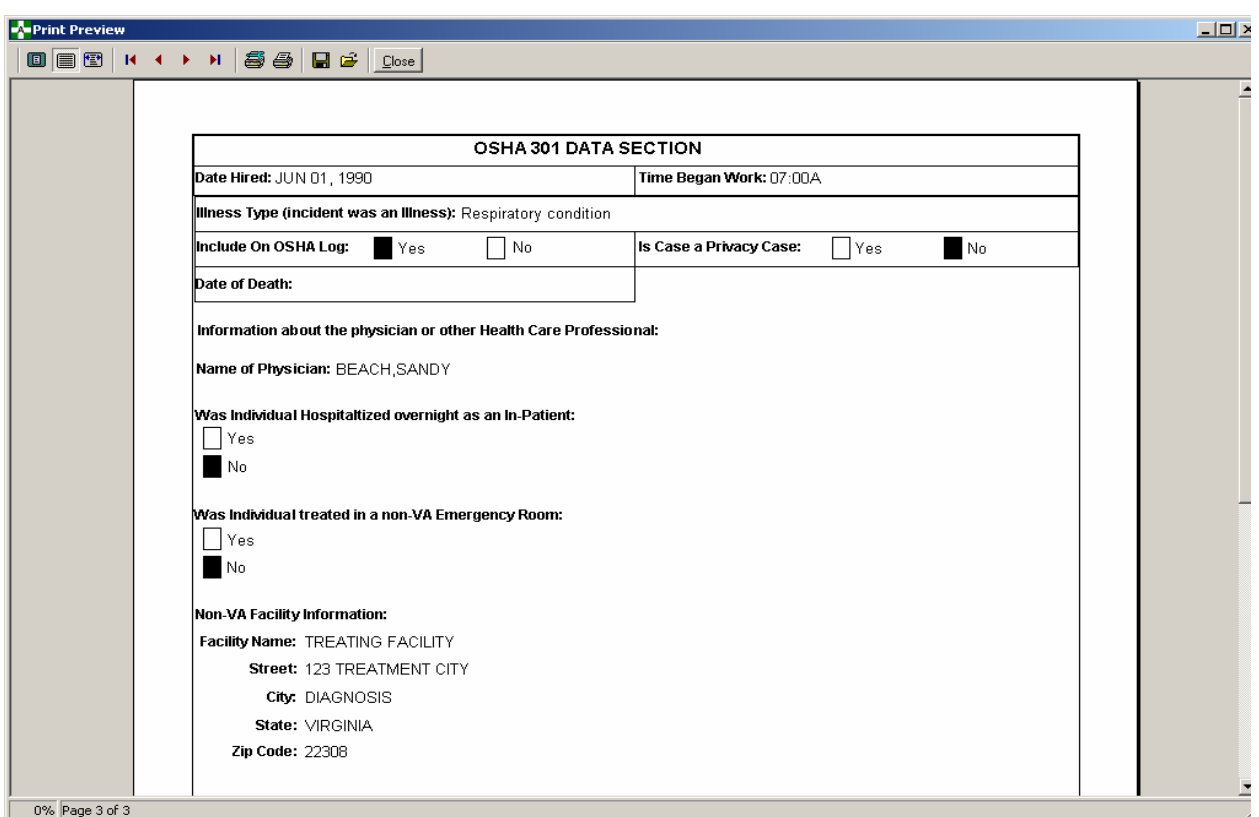

<span id="page-12-0"></span>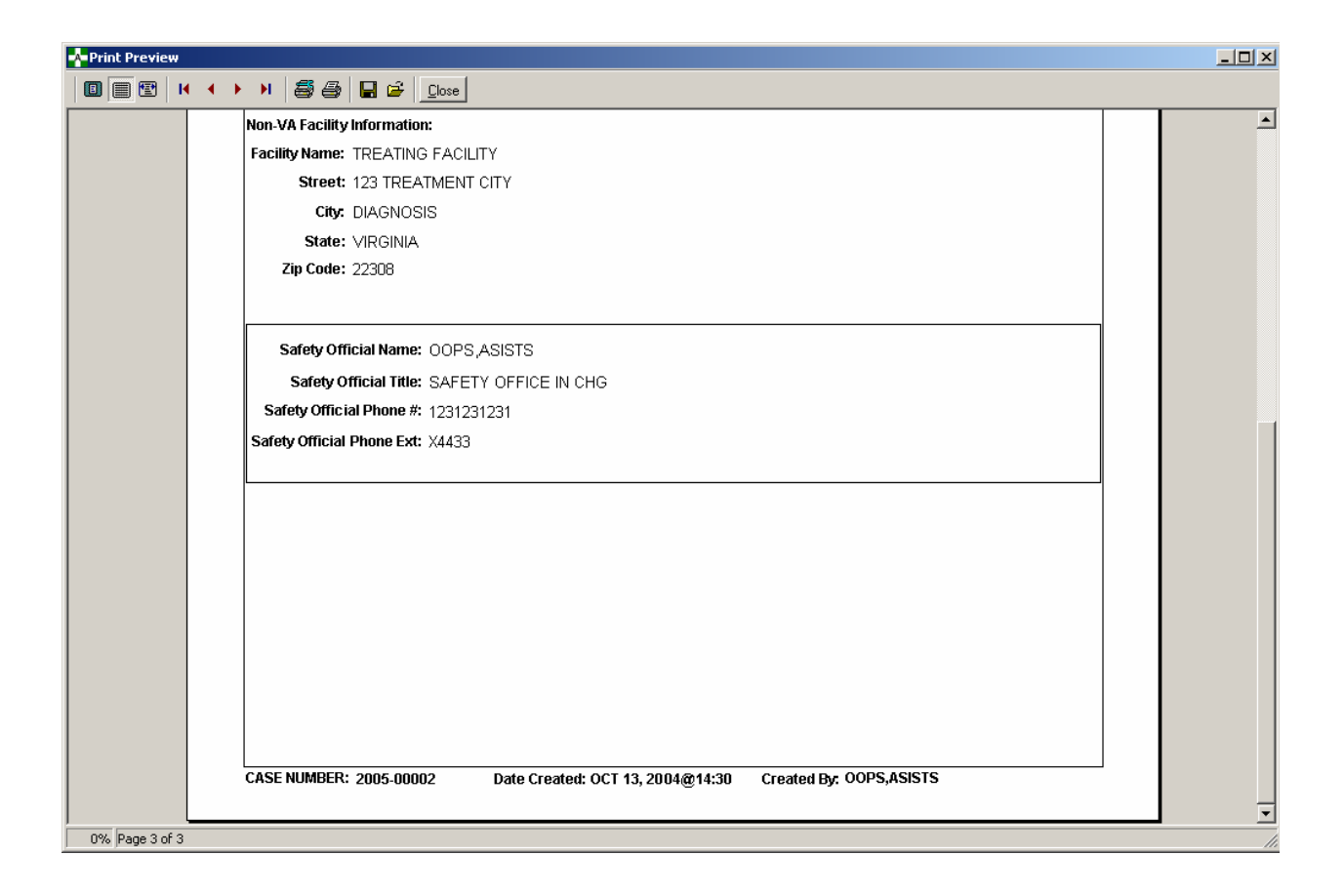

#### **2.2.5 Classify Incident Outcome**

A new option has been added which will enable either the Safety Official or Workers' Comp specialist to track how the injury or illness incident impacted the individual. The four possible Incident Outcome Classifications are Other Recordable, Job Transfer/Restriction, Away From Work, and Death. This information will be used in calculating Days Away From Work or Days Job Transfer Or Restriction on the OSHA 300 Log. The Start Date and Incident Outcome Classification are required in order to create an entry. Also, the Start Date cannot be a future date and cannot be on or before the previous entry's End Date.

If the Incident Outcome Classification for an entry is 'Other Recordable', the system will collect the Start Date and End Date but will not calculate the number of Days Away From Work or Days Job Transfer Or Restriction. Other Recordable can only be entered as the first entry for an incident and cannot be used for any subsequent entries.

In order to add another (or subsequent) entry for the incident, an end date must be entered for the previous entry. In order to delete an entry, an end date must be entered for that entry. The system will only allow a user to delete one entry at a time, starting with the last entry first. In order to edit an entry, an end date cannot be present for that entry. If an end date is present, the user must delete the entry first and then re-enter it.

An estimated return date can be entered but is not used in any OSHA 300 Log calculations and it does not default from one outcome classification entry to the next. Additionally, should an

<span id="page-13-0"></span>incident result in a fatality, the incident outcome classification of Death should be chosen and the Date of Death will then be required.

The system will cumulatively calculate the number of days for the Away From Work or Job Transfer /Restriction entries when the End Date is entered. The system will begin counting on the Start Date and finish counting on the End Date to determine the Total Days. If the Start Date and End Date are the same date, the system will calculate a zero (0) for the number of Days Away From Work or Days Job Transfer Or Restriction. If the calculated Total Days for a specific incident exceeds 180 days, the maximum number of days that will be reported on the OSHA 300 Log for that incident will be 180 days.

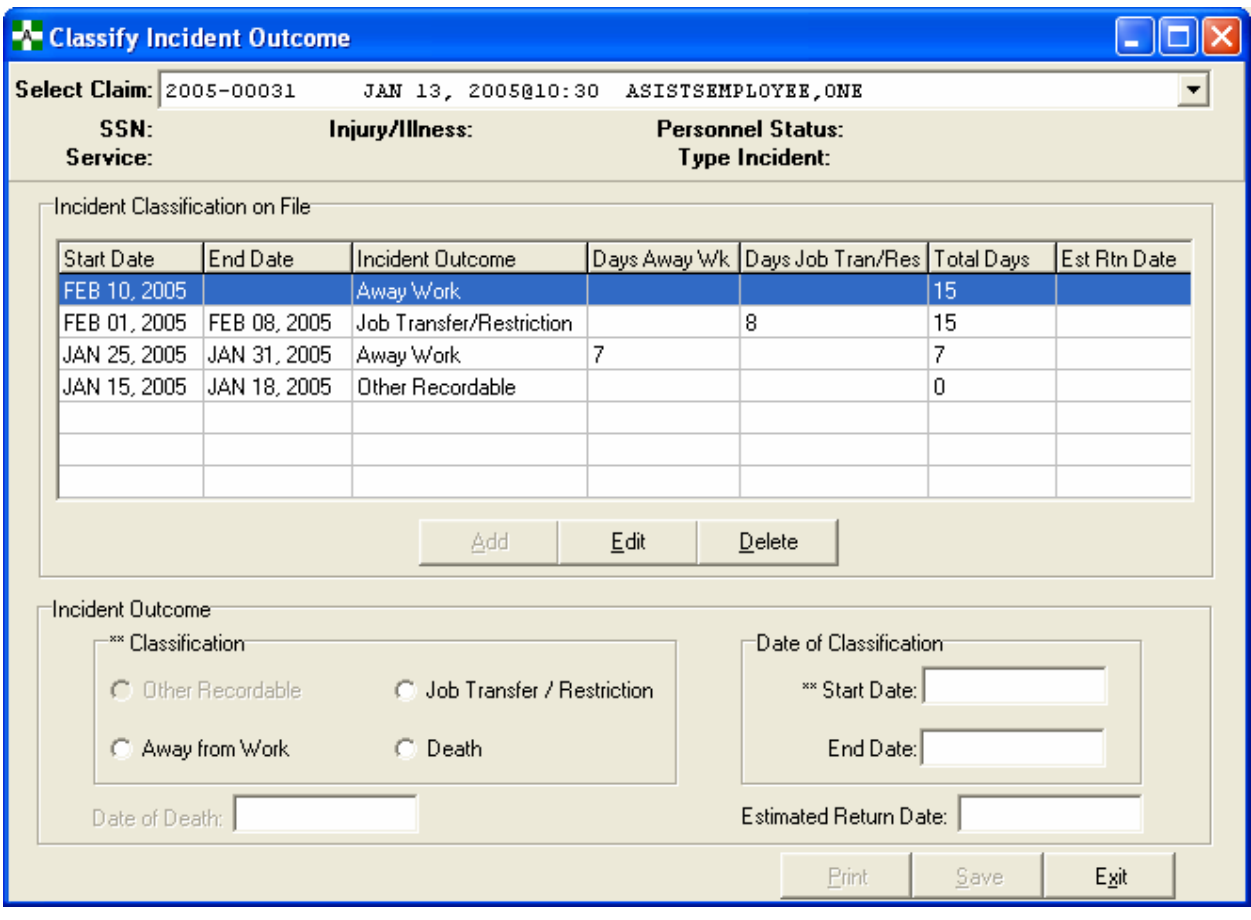

#### **2.2.6 Enter/Edit OSHA 300A Summary Data**

This is a new option that provides a mechanism for the Safety Official to enter station-specific information including the Safety Official, Industrial Data, Average Number Of Employees and the Total Number Of Employee Hours worked for the month, which are required on the OSHA 300A Summary Report.

The stations shown in the Station List box are those stations entered in the Edit Site Parameter Option. A station must be selected in order to enter data in the OSHA 300A Summary Data section. Station information, which has been entered or edited, must be saved (or canceled)

<span id="page-14-0"></span>before entering the summary data. The summary data must be collected on a monthly basis based on a requirement from the ASISTS TAG. If a facility is an integrated site, the month/yearspecific OSHA 300 information must be entered for each station.

An entry can be edited by selecting a row in table, then clicking the edit button. The data entered for that month and year would be displayed in the corresponding text boxes where the user may change, update the display, and then save the information.

Entry of the summary data should begin in January of the current year, although ASISTS does not make this a requirement. The month can be manually selected only for the first entry. After that, the system automatically selects the month in sequential calendar order. For example, if a user changed the first entry from January to March, entered the Average Number Of Employees and Total Hours Employees Worked and then saved that information, the next entry would be for April of the current year. The month cannot be manually changed for subsequent entries. This option is designed this way to ensure the proper collection of the summary data necessary to produce the OSHA 300A Summary and Incidence Rates Worksheet reports.

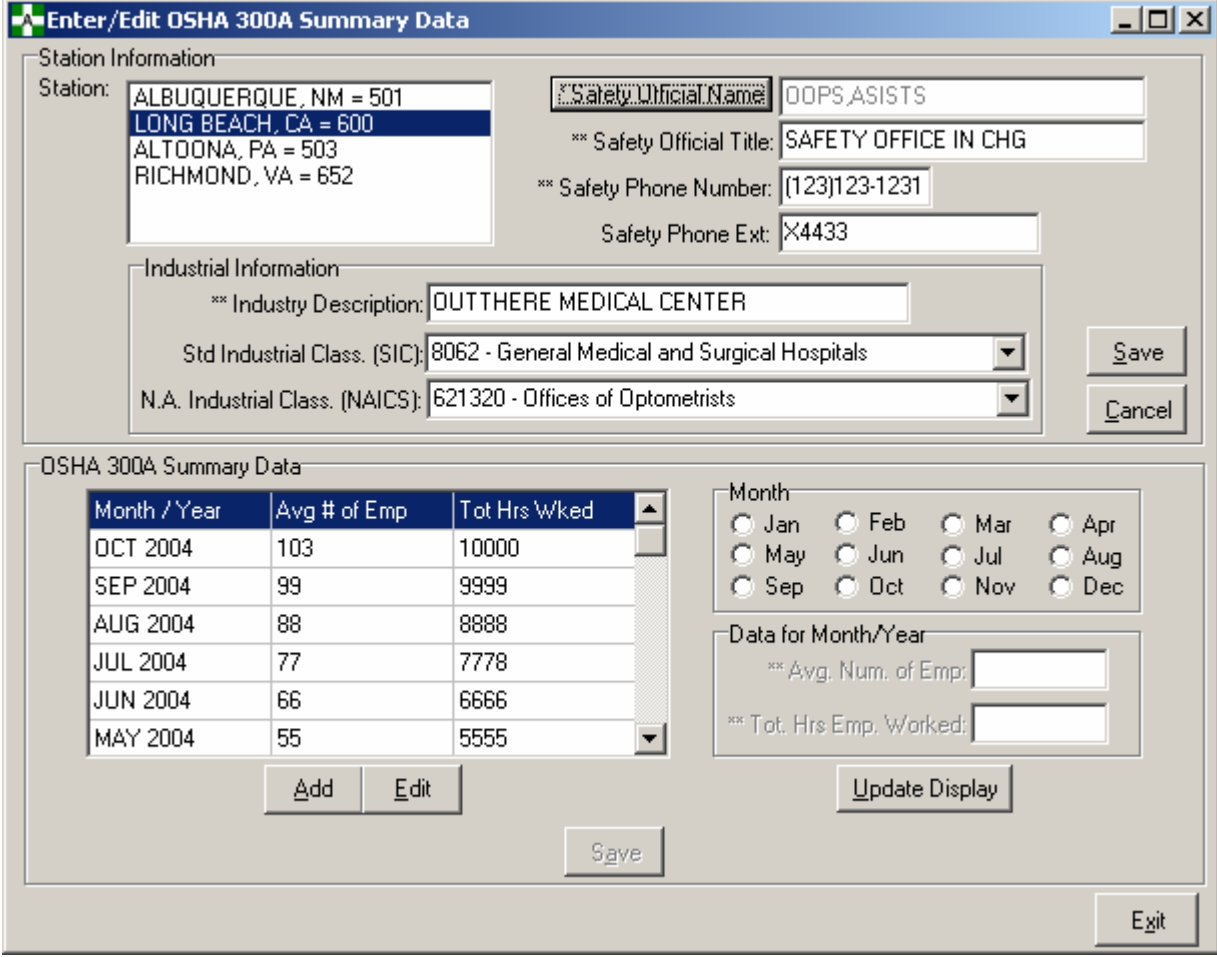

#### **2.2.7 Display Incident Outcome Report**

The Display Incident Outcome report lists all the Incident Outcome entries collected for an individual in the Classify Incident Outcome menu option. It includes the status of an entry, <span id="page-15-0"></span>which is either Added or Deleted. If an entry has been deleted, it is not included in calculations determining the number of days the individuals' work was impacted. It also includes the name and the date/time the entry was last edited by.

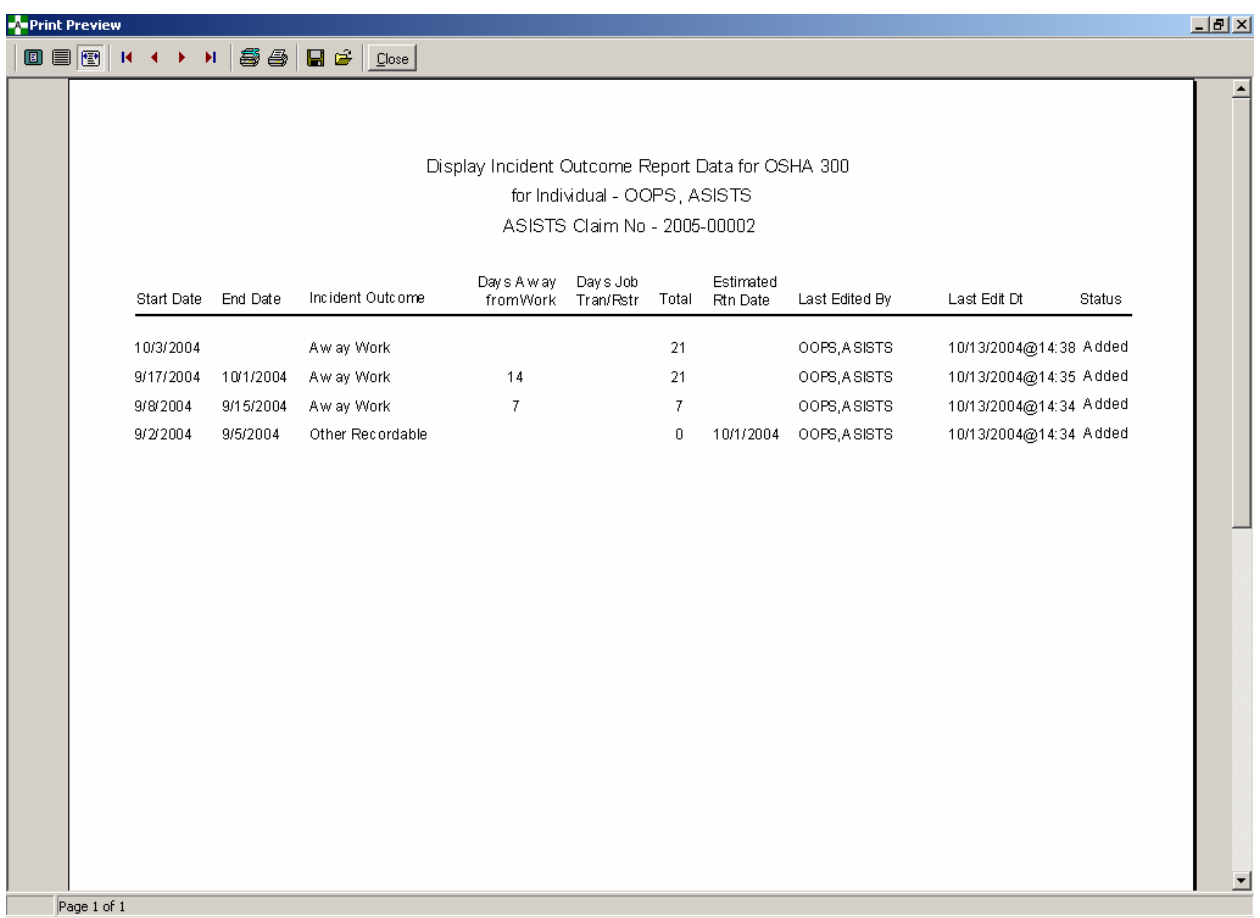

## **2.2.8 Display Incidence Rates Worksheet**

The Incidence Rates Worksheet report will display the following information for the specified date range and station: Total Number Of Injuries and Illnesses, Number Of Hours Worked By All Employees, Total Recordable Case Rate, Number Of Entries In Column H + Column I (columns on the OSHA 300 Log), and DART Incidence Rate.

To calculate the Total Recordable Case Rate for the specified period, the system sums the Total Number Of Injury and Illness incidents for that year, multiplies the number by 200,000, then divides the number by the Number of Hours Worked By All Employees. To calculate the DART Incidence Rate for the specified period, the system sums the Total Number Of Injury and Illness entries on the OSHA 300 Log that involved days away from work and job transfer/ restriction, multiplies the number by 200,000, then divides the number by the Number of Hours Worked By All Employees.

The user must select the start month/year, end month/year, and the station. The year defaults to the current year but can be changed. Examples of two reports are displayed below. One report is displayed where complete data has been entered for the average number of employees and

total hours worked and one report with missing monthly information (entered in the Enter/Edit OSHA 300A Summary Data).

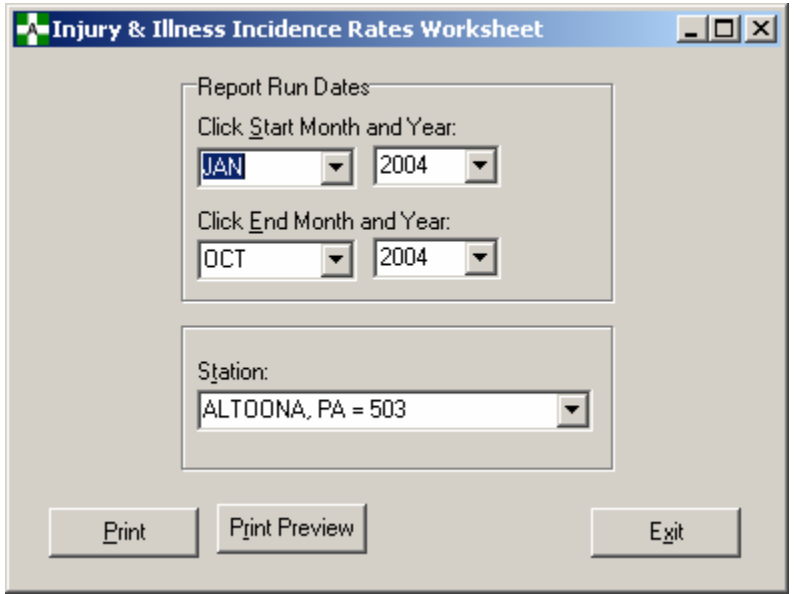

Complete monthly data results:

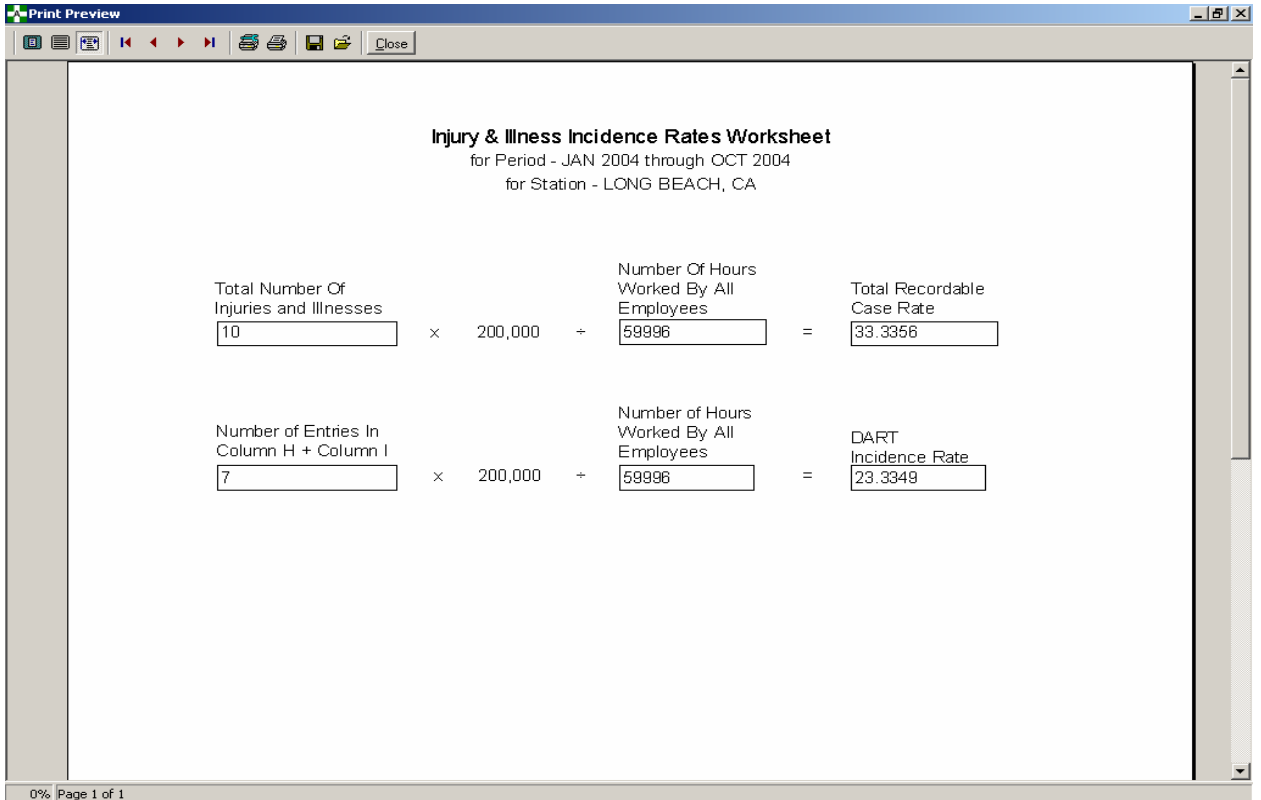

Incomplete monthly data results:

<span id="page-17-0"></span>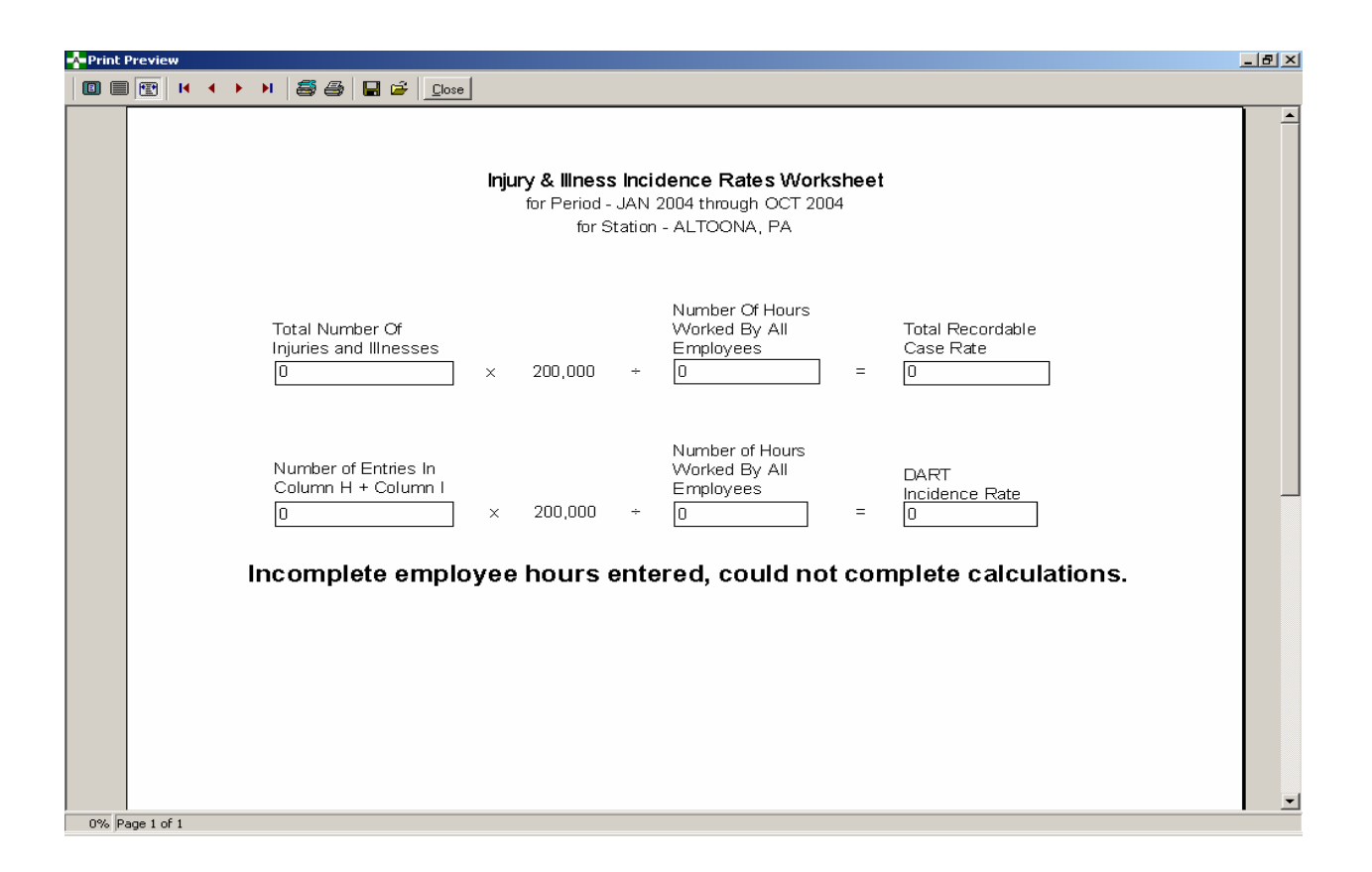

#### **2.2.9 Display OSHA 300A Summary**

The new Display OSHA 300A Summary option can only be accessed from the Safety menu and includes all cases where the 'Include on OSHA Log' field equals 'Yes' (OSHA eligible cases). The user must enter a Start Date and End Date, and select a Station.

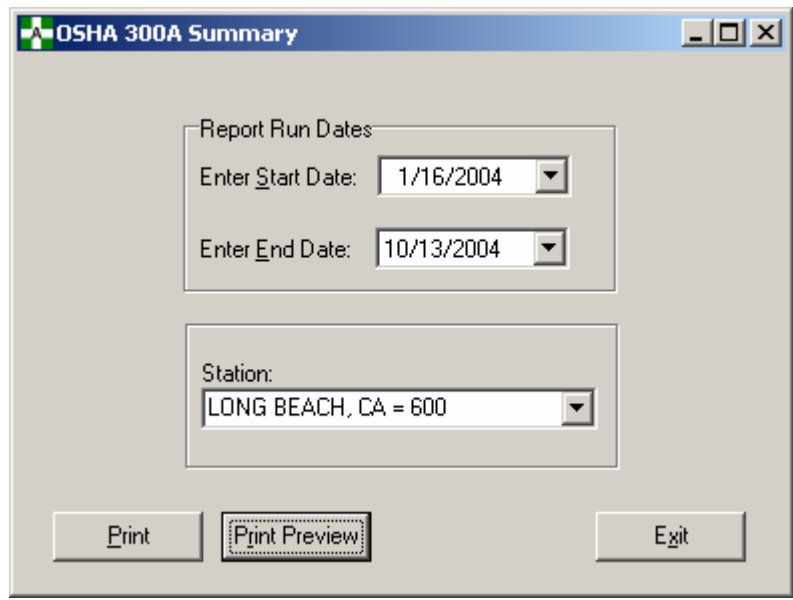

The OSHA 300A summary information is retrieved and calculated from the data entered in the Enter/Edit OSHA 300A Summary Data option, the Create Accident/Illness Report option and the Complete/Validate/Sign Accident Report (2162) option. If a case has more than one classification (e.g. the case begins as a restricted duty then becomes a lost time or days away from work claim), the system will only count the most severe classification on the OSHA 300A Summary report. A case can only be included once in the summary totals.

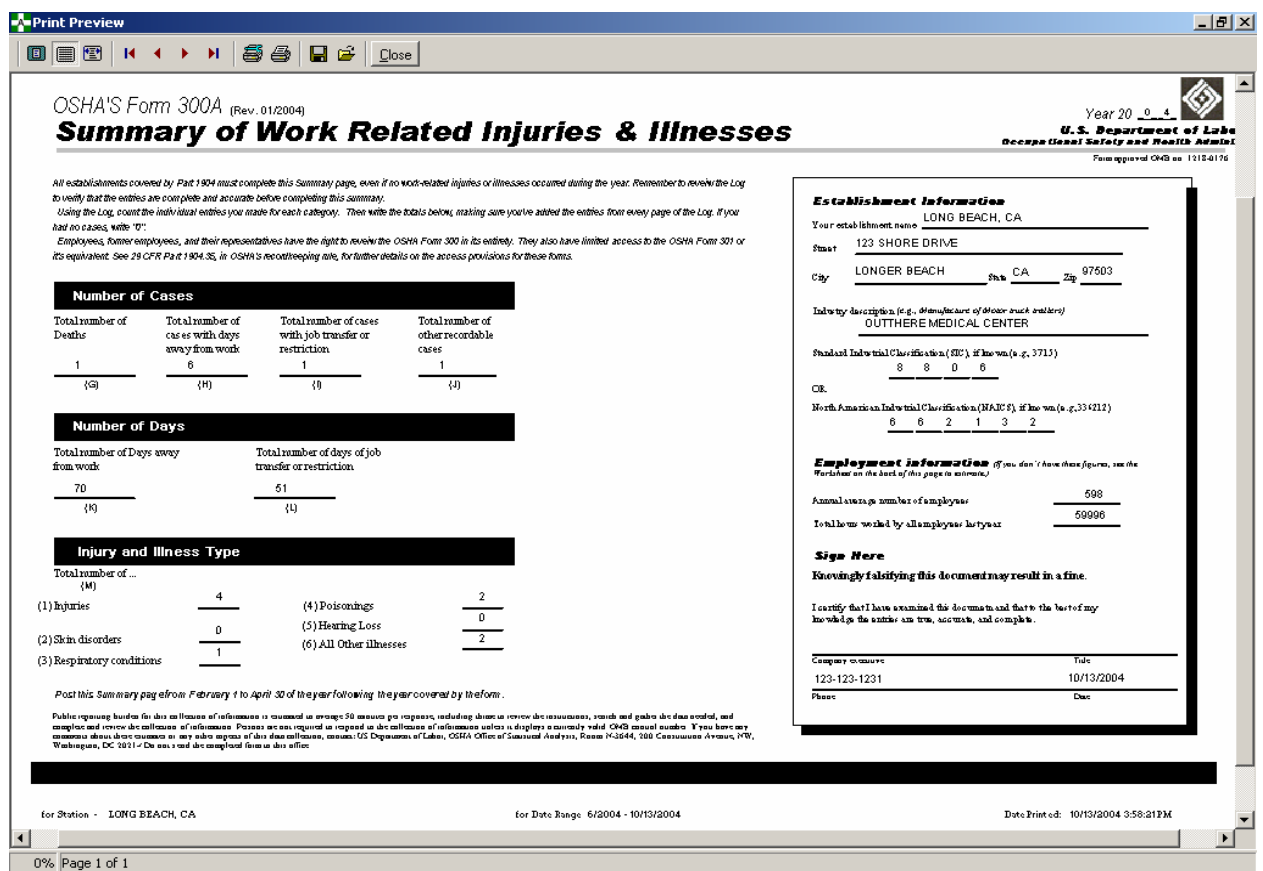

In order for the system to perform the OSHA 300A Summary Report calculations, the OSHA 300A summary information must available for every month within the specified date range for the station. If all the monthly information is not present, the system will display the following error message in addition to printing zeros and "INCOMPLETE DATA" text in the report fields for the OSHA 300 Summary Report.

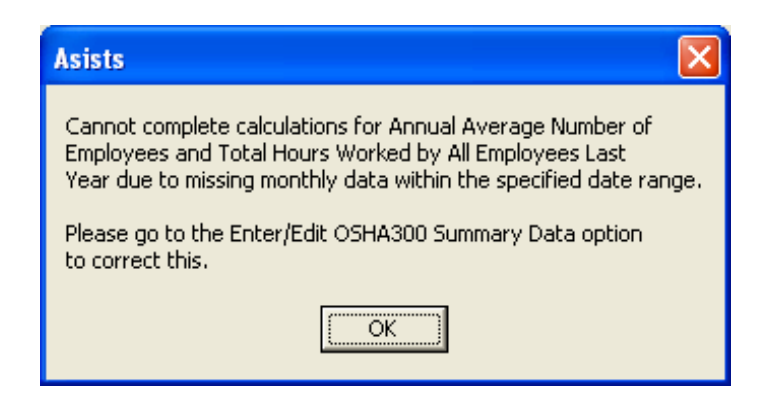

<span id="page-19-0"></span>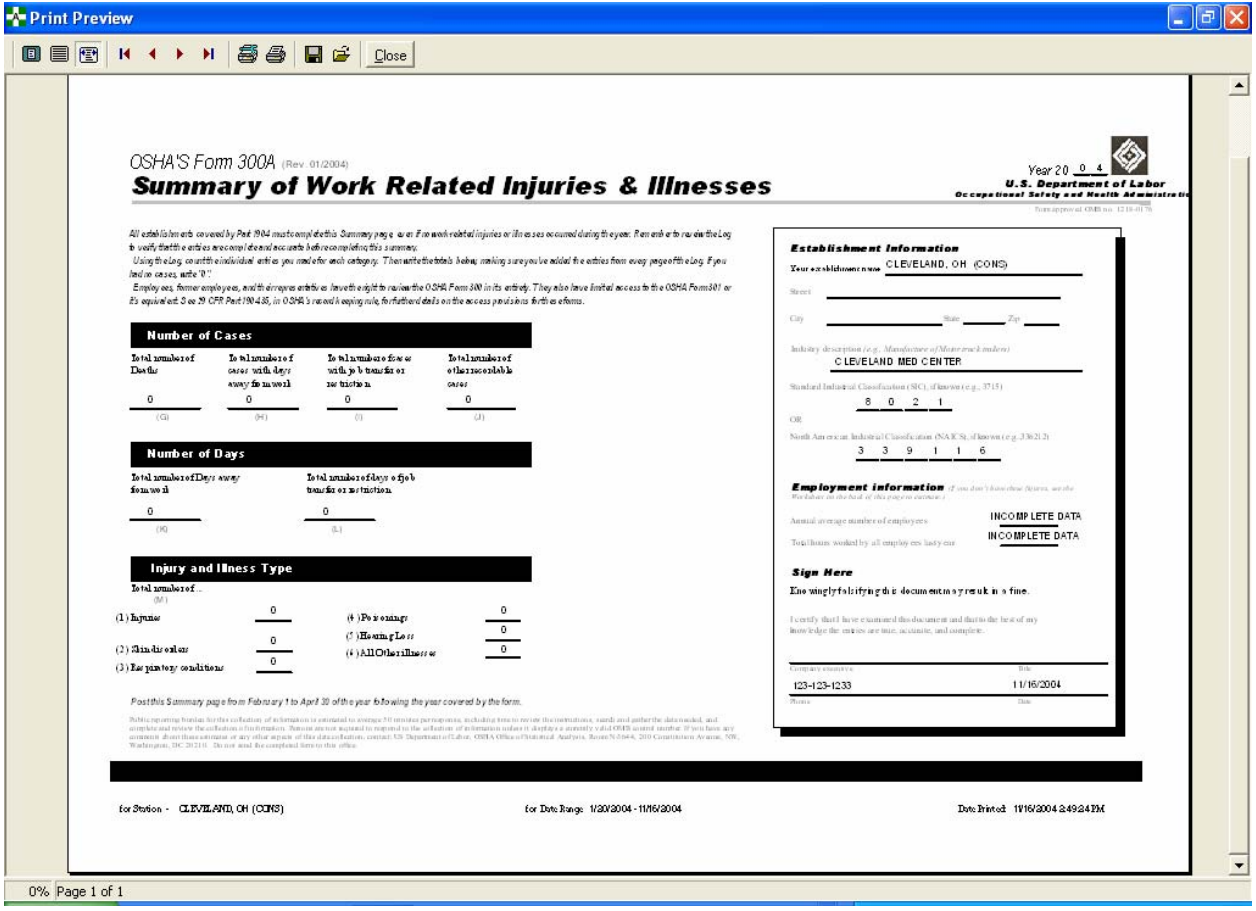

## **2.2.10 Display OSHA 300 Log**

The new Display OSHA 300 Log report option can be accessed from the Safety, Workers' Comp, and Union menus and will include all cases where the 'Include on OSHA Log' field equals 'Yes' (OSHA eligible cases). The user must enter a Start Date and End Date, select a Station, and choose if names will be included on the report (if not called from the Union menu). If names are to be included on the report and an OSHA eligible case has been marked as a privacy case in the Complete/Validate/Sign Accident Report (2162) option, the name field will display the words 'Privacy Case' in the OSHA 300 Log. Additionally, if the Type of Incident for a claim is Hollow Bore Needlestick, Sharps Exposure, Exposure to Body Fluids/Splash or Suture Needlestick, then the words 'Privacy Case' will print as the name if Include Names is Yes. If the calling menu is Union or Include Names is No, then the name field will be blank.

The Print Preview option will display the OSHA 300 Log in landscape orientation on the user's computer screen. The Print option will print the OSHA 300 Log to the user's default Window's printer in landscape orientation, as well. However, the user must use 11x14 legal size paper in the printer so that the entire OSHA 300 Log will print correctly without being cut off.

If the Display OSHA 300 Log report option is being accessed from the Union menu, the system will only prompt the actor to enter a Start Date and End Date, and select a Station. A Union Representative does not have the privilege to view individual names and will not have the option to include names on the OSHA 300 Log report.

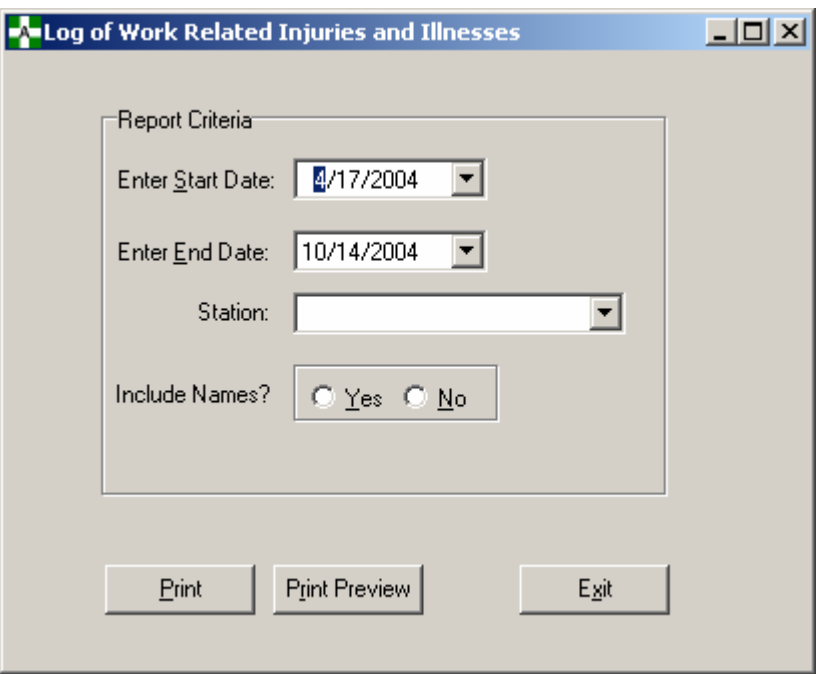

The system retrieves the OSHA eligible cases and displays the OSHA 300 Log report. The OSHA 300 Log report will include the Establishment Name, City, and State for the specified date range and station. This information is retrieved from the VistA Institution File. The OSHA 300 Log report will include the following information for each OSHA eligible case displayed:

To identify the person:

(A) Case Number, (B) Employee's Name, (C) Job Title

To describe the case:

(D) Date Of Injury Or Onset Of Illness, (E) Where The Event Occurred, (F) Description Of The Injury Or Illness, Including Parts Of Body Affected and Object/Substance That Directly Injured Or Made The Person Ill

To classify the case (only one classification allowed for each case): (G) Death, (H) Days Away From Work, (I) Job Transfer Or Restriction, (J) Other Recordable Cases

To indicate the number of days the injured or ill worker was: (K) Away From Work, (L) On Job Transfer Or Restriction

To indicate the illness or injury type: (M1) Injury, (M2) Skin Disorder, (M3) Respiratory Condition, (M4) Poisoning, (M5) Hearing Loss, (M6) All Other Illnesses

For the specified date range and station, the system will sum the number of OSHA eligible cases with the following classifications and display the total number on the OSHA 300 Log report. (G) Death

(H) Days Away From Work (I) Job Transfer Or Restriction (J) Other Recordable Cases

For the specified date range and station, the system will sum the number of days that the injured or ill worker was (K) Away From Work or (L) On Job Transfer Or Restriction and display this total number to the user on the OSHA 300 Log report.

- (M1) Injury (M2) Skin Disorder (M3) Respiratory Condition (M4) Poisoning
- (M5) Hearing Loss
- (M6) All Other Illnesses

Note: The letters in parenthesis ( ) refer to the OSHA 300 Log column headers as shown in the screen print below. If there are no OSHA eligible cases to print on the OSHA 300 Log report, the system will default a zero in all the report fields. The report date range and date/time the report was generated is printed in the footer of the OSHA 300 Log report. A blank report is shown below.

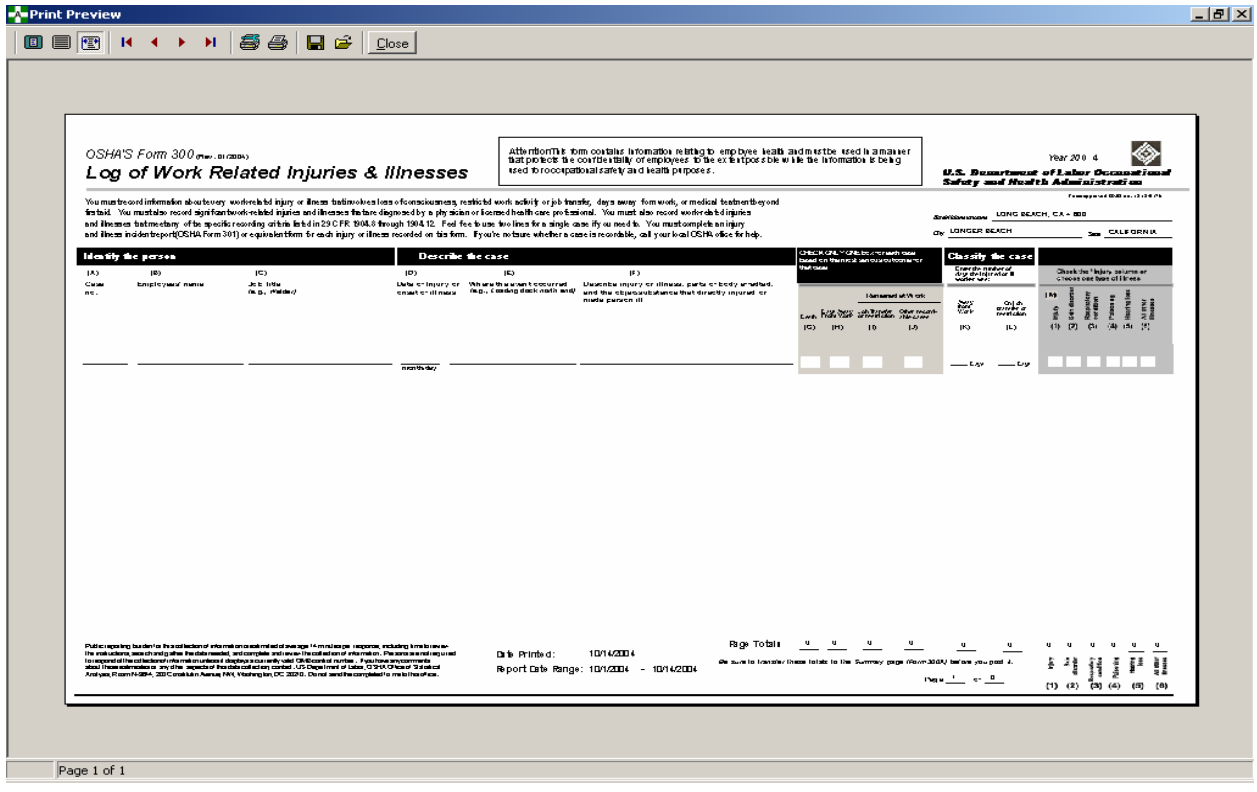

#### <span id="page-22-0"></span>**2.3 Other Minor Modifications Initiated By Developers Or Requested By TAG**

#### **2.3.1 Menu Name Change**

The Employee Health menu has been changed to Occupational Health.

#### **2.3.2 Complete/Validate/Sign Accident Report (2162)**

The following has been added to the Description of Incident Text on the General Setting tab: Describe the activity and any tools, equipment, or material the employee was using. Tell us how the injury occurred. What object or substance directly harmed the employee.

#### **2.3.3 Print Report of Accident (2162)**

All occurrences of 'Safety Officer' have been changed to 'Safety Official'

#### **2.3.4 Log of Federal Occupational Injuries and Illnesses Option**

This option has been removed from the Occupational Health Menu (old Employee Health) and the Workers' Comp menu.

At the request of the program office, the current Log (Log of Federal Occupational Injuries and Illnesses) option has been modified so that a report end date after 12/31/05 cannot be entered. This will enable the current log to be run for all cases through the end of December 2005. After 12/31/05 only the OSHA 300 Log can be used.

If the Type of Incident for a claim is Hollow Bore Needlestick, Sharps Exposure, Exposure to Body Fluids/Splash or Suture Needlestick, then the words 'Privacy Case' will print as the name on the log if 'Include Names' is answered Yes. If the calling menu is Union or 'Include Names' is answered No, then the name field will be blank (no change from current logic).

#### **2.3.5 Incident Reports Option**

To reflect the modifications implemented with the OSHA 300, the selection criteria for Lost Time incidents has been changed. Lost Time and No Lost Time is now All Cases, and Lost Time Only is now Days Away From Work Cases. All report headers have been updated to reflect this change.

The page orientation when selecting either a bar or pie graph report has been changed from portrait to landscape.

#### **2.3.6 Log of Needlestick Incidents**

The Lost Time field has been removed from the report. The report logic has been modified to print the words 'Privacy Case' as the name for all cases on the log if the question 'Include Names' is answered Yes. If the calling menu is Union or 'Include Names' is answered No, then the name field will be blank (no change from current logic).

## <span id="page-23-0"></span>Chapter 3 Bug Fixes

#### **3.1 Overview**

This chapter details the modifications and changes that have been made to ASISTS for addressing NOIS and Remedy tickets.

#### **3.2 BHS-0904-10719**

In the CA1, if a user clicked selected 'No Cases Selectable' in the claim selection list box, then clicked ok when the message 'There are no cases returned from your search, please try again' and then clicked on the Add, Edit, or Delete Witness buttons, a null subscript error was returned. Additional error checking has been implemented to prevent the activation of the Witness buttons if a valid claim has not been selected.

#### **3.3 BHS-0704-11584**

In the CA1 and CA2, error checking was not performed until the time of signature in determining if the BODY PART MOST AFFECTED (field #30) from the ASISTS ACCIDENT REPORTING File (#2260) had been entered. Error checking has now been incorporated prior to allowing the signature and the message has been changed to: 'BODY PART MOST AFFECTED (FORM 2162) must be completed before signing.'

#### **3.4 HD0000000060594**

In the CA1, if a user controverted the claim and selected a Reason for Controvert but did not enter a comment in the Dispute description field, then the electronic claim submission was rejected by the AAC with a "missing E5" error. The Reason for Controvert selection in a CA1 will now generate an E5 in segment OP08 of the electronic transmission to the AAC.

## <span id="page-24-0"></span>Chapter 4 Miscellaneous Technical Information

### **4.1 Overview**

A brief description of the technical modifications will be described below.

#### **4.2 M Routines altered in patch**

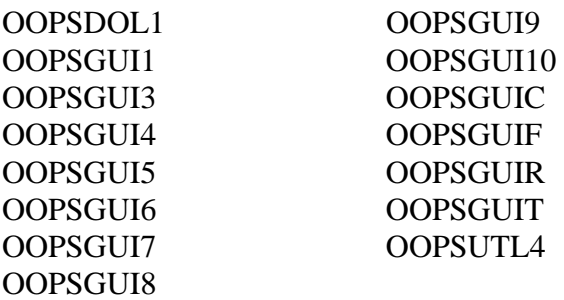

#### **4.3 Remote Procedure Calls added or modified in patch.**

OOPS CREATE AMENDMENT OOPS EDIT SITEPAR STATION OOPS GET SITE PARAMETER OOPS SET OSHA300A OOPS ZIP CODE MISMATCH CHECK

#### **4.4 OPTIONS altered in patch**

OOPS GUI EMPLOYEE

#### **4.5 Data Dictionary Changes in the ASISTS namespace**

#### **4.5.1 ASISTS ACCIDENT REPORTING File (#2260)**

#### **4.5.1.1 DATE OF DEATH (#333)**

This field is completed if the incident resulted in a fatality. It is completed in the Classify Incident Outcome Option.

#### **4.5.1.2 ILLNESS TYPE (#334)**

The illness type is a set of codes and is required if the incident in an Illness. Valid responses are Skin disorder, Respiratory condition, Poisoning, Hearing loss, All other illnesses.

### <span id="page-25-0"></span>**4.5.1.3 TIME WORK BEGAN (#335)**

The time work began is collected for all claims whose personnel status is not visitor or other.

#### **4.5.1.4 HIRE DATE (#336)**

This is the date that the individual was first hired.

#### **4.5.1.5 PRIVACY CASE (#337)**

This field indicates whether the case is the result of bloodborne pathogen exposure and should be treated with the strictest confidentiality.

#### **4.5.1.6 NON VA ER TREATMENT RCVD (#338)**

This set of codes (Yes/No) field indicates whether the individual was treated in a non-VA emergency room as a result of the incident.

#### **4.5.1.7 HOSPITALIZED AS INPATIENT (#339)**

This set of codes (Yes/No) field indicates whether the individual was hospitalized overnight as an inpatient.

#### **4.5.1.8 TREATING PHYSICIAN (#340)**

This field contains the name of the physician who treated the individual, if it was a nonoccupational health physician.

## **4.5.1.9 TREATED AT DIFFERENT FACILITY (#341)**

This set of codes (Yes/No) field will indicate if the individual was treated at a facility other than the one they are assigned to.

#### **4.5.1.10 OTHER FACILITY NAME (#342)**

This field will contain the name of the facility where the individual was treated if other that their normal duty assignment.

#### **4.5.1.11 OTHER FACILITY STREET (#343)**

This field will contain the street address of the facility where the individual was treated if other that their normal duty assignment.

#### **4.5.1.12 OTHER FACILITY CITY (#344)**

This field will contain the City portion of the address of the facility where the individual was treated if other that their normal duty assignment.

## **4.5.1.13 OTHER FACILITY STATE (#345)**

This field will contain the State portion of the address of the facility where the individual was treated if other that their normal duty assignment.

## <span id="page-26-0"></span>**4.5.1.14 OTHER FACILITY ZIP (#346)**

This field will contain the Zip Code for the facility where the individual was treated if other that their normal duty assignment.

## **4.5.2 ASISTS SITE PARAMETER (#2262), Station Subfile (#2262.03)**

The ASISTS Site Parameter file has been modified by adding fields to the Station subfile and a new subfile to the Station subfile; the OSHA MONTH/YEAR subfile (#2262.315). The new fields in the Station subfile identify the Safety Official at the facility who is responsible for completing the OSHA 300A Summary. Additionally, the new subfile will contain the average number of employees and total hours those employees have worked by month at the facility.

## **4.5.2.1 SAFETY OFFICIAL (#7)**

This field is a pointer to the New Person file (#200) and allows a lookup on it for the Safety Official at the facility.

## **4.5.2.2 SAFETY OFFICIAL TITLE (#8)**

This free text field contains the Safety Official's title.

## **4.5.2.3 SAFETY OFFICIAL PHONE NUMBER (#9)**

This field contains the Safety Official's phone number.

## **4.5.2.4 SAFETY OFFICIAL PHONE EXTENSION (#10)**

This field contains any phone extension the Safety Official might have.

## **4.5.2.5 OSHA 300 INDUSTRY DESCRIPTION (#11)**

This field contains the industry description for the facility and will be used on the OSHA 300A Summary report.

## **4.5.2.6 STAND INDUSTRIAL CLASS (SIC) (#12)**

This field contains the Standard Industrial Class code for the facility. It is a pointer to the ASISTS Standard Industrial Class (SIC) file (#2262.6)

## **4.5.2.7 N. A. INDUSTRIAL CLASS (NAICS) (#13)**

This field contains the North American Industrial Class code for the facility. It is a pointer to the ASISTS N.A. Industrial Classification (NAICS) file (#2262.7)

## **4.5.2.8 OSHA MONTH/YEAR (#15) (Subfile # 2262.315)**

This field is a subfile which contains the Month/Year for the Average number of employees and the Total Hours worked by the employees at the facility.

## <span id="page-27-0"></span>**4.5.2.8.1 OSHA MONTH/YEAR (#.01)**

This field contains the Month and year in the format MON/YEAR for the data contained in the average number of employees and total hours worked by fields.

## **4.5.2.8.2 AVG NUMBER OF EMPLOYEES (#1)**

This field contains the average number of employees working at the facility during the month and year indicated. This information will be obtained and entered by the Safety Official.

## **4.5.2.8.3 TOTAL HRS WORKED BY (#2)**

This field contains the total hours worked by employees at the facility during the month and year indicated. This information will be obtained and entered by the Safety Official.

## **4.5.3 ASISTS STANDARD INDUSTRIAL CLASS. (SIC) (#2262.6)**

This file contains valid SIC codes and descriptions that will be used on the OSHA 300A Summary Report.

#### **4.5.3.1 SIC NUMBER (#.01)**

This is a four digit code used to identify the Standard Industrial class code.

#### **4.5.3.2 SIC DESCRIPTION (#1)**

This is the text description of the Standard Industrial class code.

#### **4.5.3.3 Listing of data elements**

- 6553 Cemetery
- 8011 Primary Care Medical Clinics
- 8021 Clinics of Dentists
- 8042 Offices & Clinics of Optometrists
- 8049 Audiologists Offices (e.g. Clinics & centers)
- 8051 Skilled Nursing Care Facilities
- 8059 Domiciliary Care with health Care
- 8062 General Medical and Surgical Hospitals
- 8063 Psychiatric Hospitals
- 8072 Dental Laboratories
- 8093 Outpatient Mental Health Clinics

#### **4.5.4 ASISTS N.A. INDUSTRIAL CLASSIFICATION (NAICS) (#2262.7)**

This file contains valid NAICS codes and descriptions that will be used on the OSHA 300A Summary Report.

#### **4.5.4.1 NAICS NUMBER (#.01)**

This is a six digit code used to identify the North American Industrial class code.

### <span id="page-28-0"></span>**4.5.4.2 NAICS DESCRIPTION (#1)**

This is the text description of the North American Industrial class code.

#### **4.5.4.3 Listing of data elements**

- 339116 Dental Laboratories
- 621111 Offices of Physician (except Mental Health Specialist)
- 621112 Off. of Physicians, Mental Hlth Special Prim Care Clinics
- 621210 Dentists' offices (e.g. centers, clinics)
- 621320 Offices of Optometrists
- 621340 Offices of Phy., Occ Speech Therapists, & Audiologists
- 621420 Outpatient Mental Health and Substance abuse Centers
- 621493 Ambulatory Surgical Centers (Freestanding)
- 622110 General Medical & Surgical Hospitals (Part)
- 622210 Psychiatric and Substance abuse Hospitals (part)
- 623110 Nursing Care Facilities (Part)
- 623311 Continuing Care Retirement Communities
- 812220 Cemetery